## **Com accedeixo a una notificació electrònica?**

Darrera actualització: 20 juny 2018

Quan un ciutadà o una empresa rep una notificació electrònica, rep un avís per correu-e (obligatori) i per SMS (opcional) per avisar-lo que hi ha una notificació a la seva disposició pendent de consultar. Aquests avisos es rebran sempre que, en el moment de donar el consentiment per rebre notificacions electròniques, s'hagi facilitat una adreça de correu-e (obligatòria) i un número de telèfon mòbil (opcional).

## **AVÍS PER CORREU ELECTRÒNIC**

## **AVÍS PER SMS**

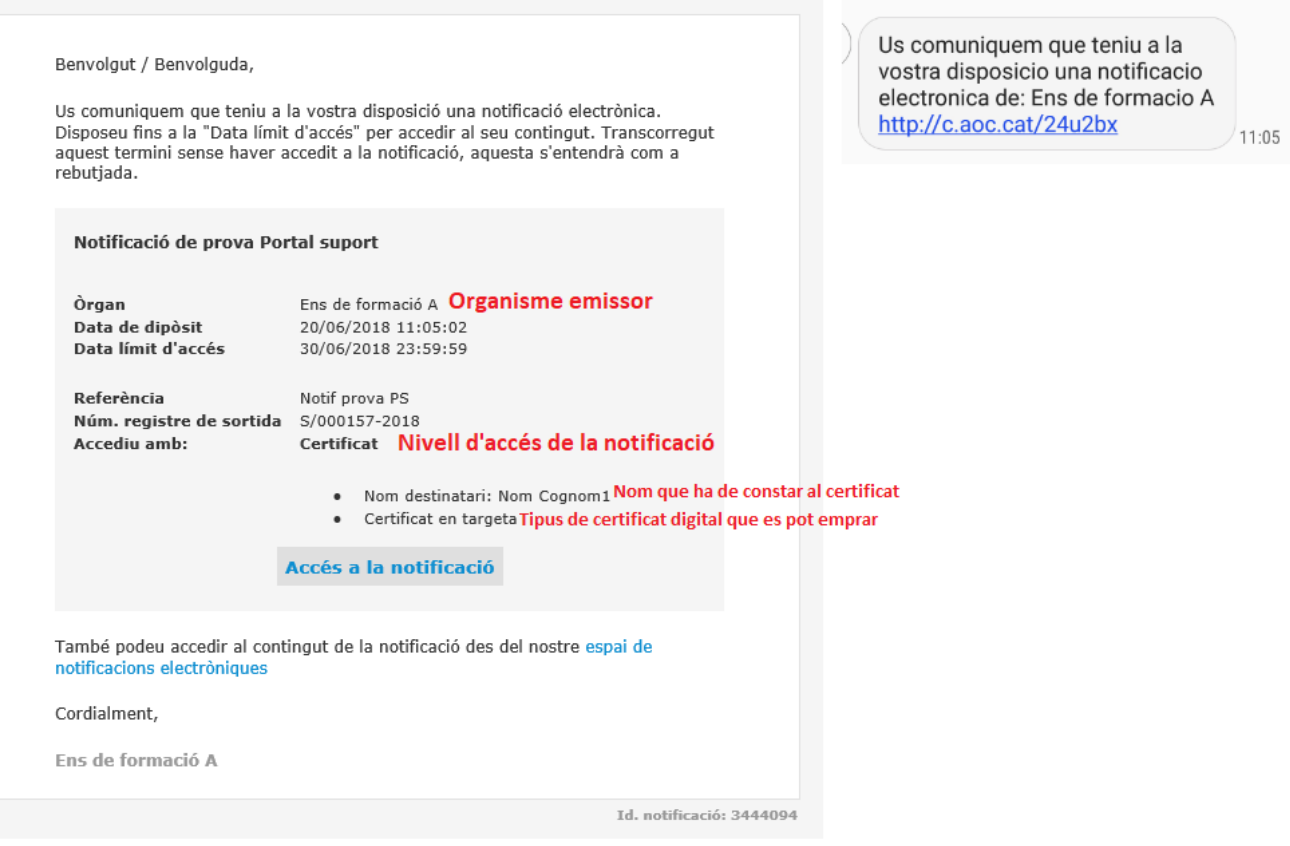

**Nota: En la imatge es mostra un correu d'una notificació enviada per ser acceptada mitjançant certificat digital de nivell 4.**

Ambdós avisos inclouen l'enllaç directe a l'accés a la notificació electrònica. Per poder accedir a la notificació però, cal primer identificar-se. El servei e-NOTUM permet accedir amb : contrasenya d'un sol ús \*, idCAT Mòbil \*\* i certificat digital \*\*\*:

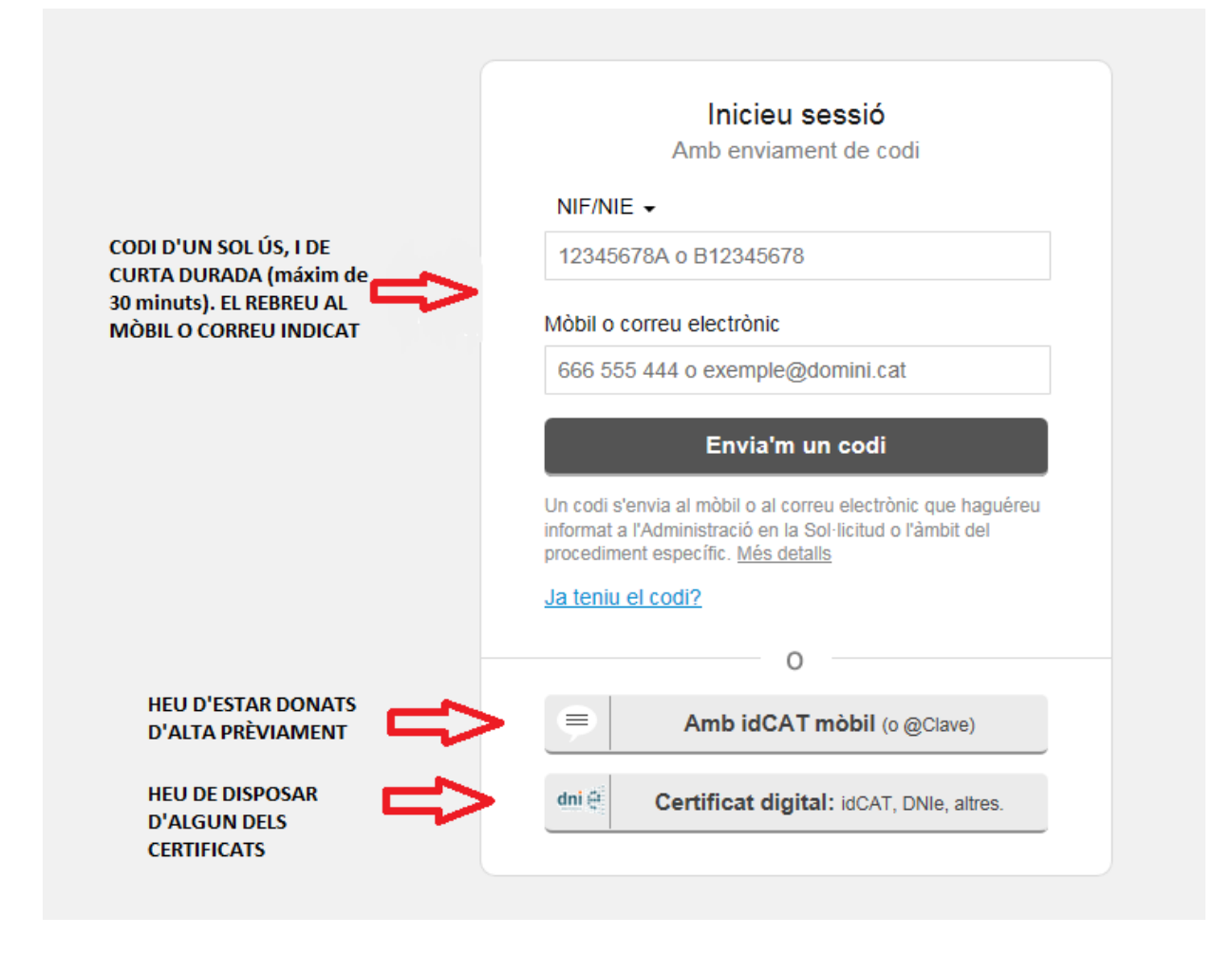

**Atenció**: Si la notificació és accessible només amb certificat, apareixerà directament la pantalla del navegador per escollir un certificat. Si no teniu cap certificat disponible és mostrarà un error indicant "Ho sentim, però hi ha algun error amb el certificat del client presentat per a l'autenticació SSL." doncs l'aplicació no ha pogut accedir al certificat digital.

Un cop identificat l'usuari, es mostraran unes dades bàsiques abans d'obrir el contingut de la notificació:

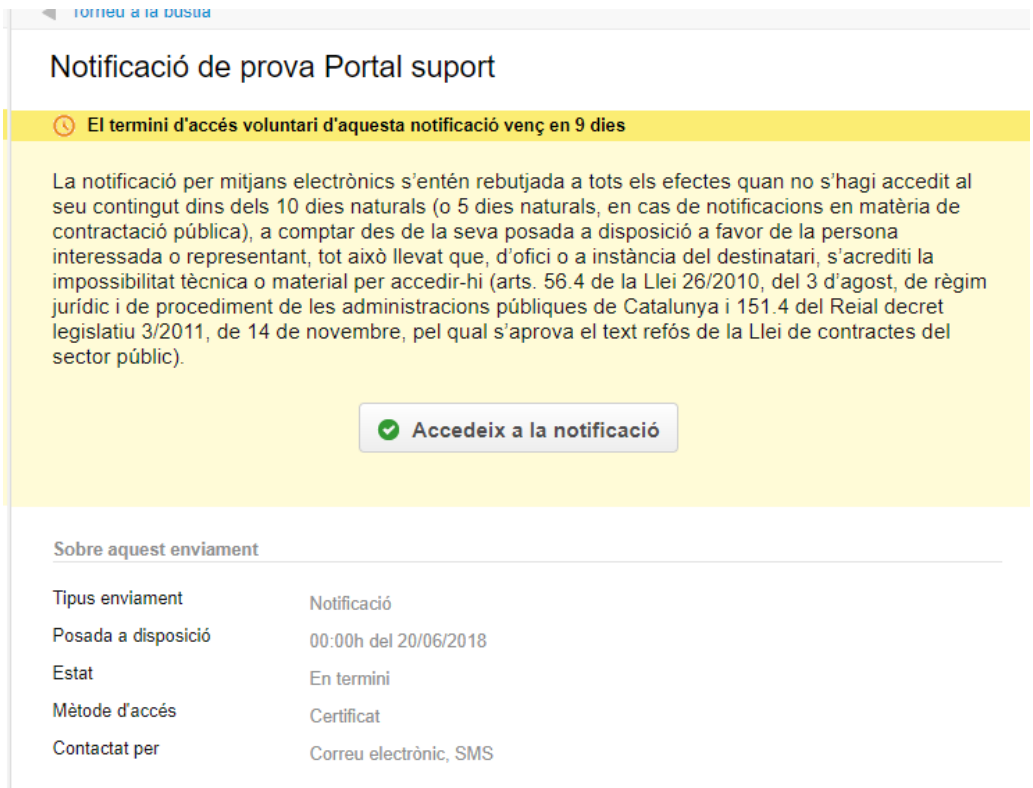

Accedint a "Accedeix a la notificació". Des d'aquesta pantalla el ciutadà o l'empresa es podrà baixar el **contingut de la notificació** (Acte administratiu) i també el **justificant electrònic de validesa**, que és el document electrònic que acredita que l'administració li ha practicat la notificació i que li servirà al ciutadà com a prova en cas que li calgui demostrar-ho davant d'un tribunal:

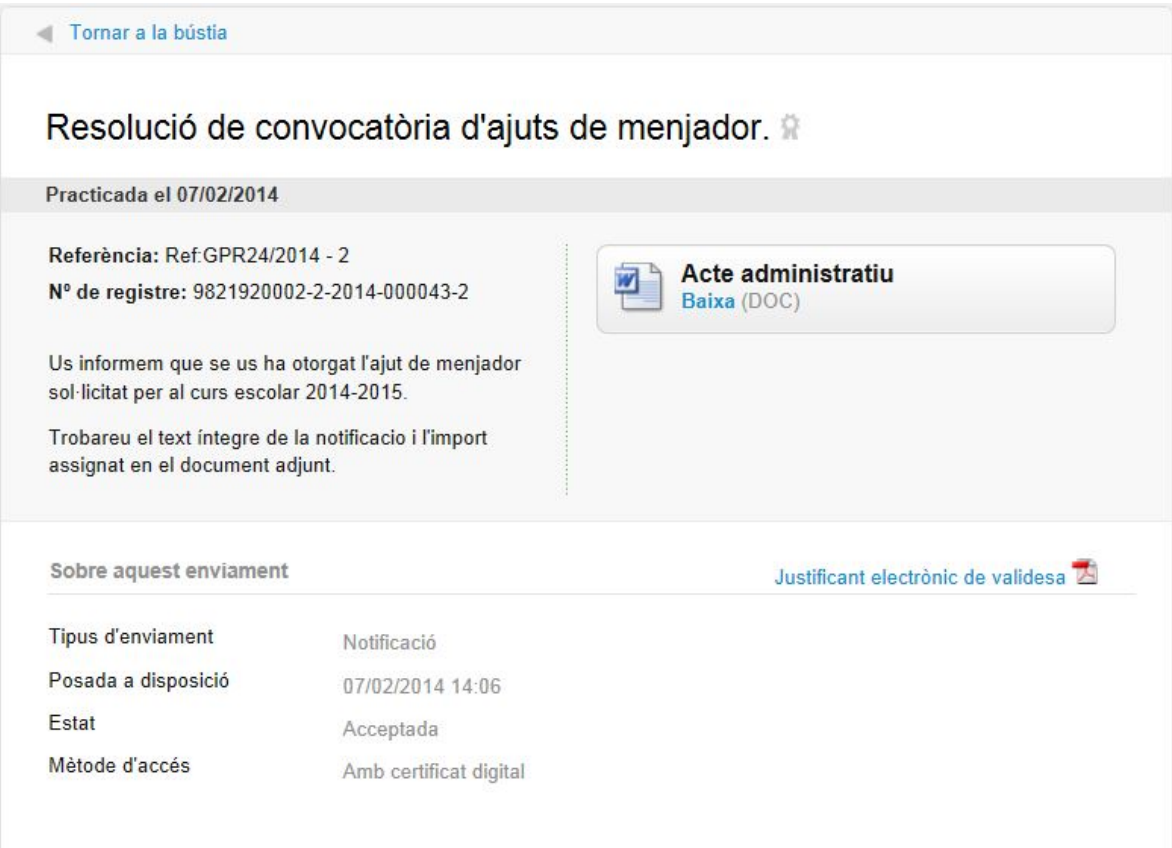

Si en comptes d'accedir a la URL directa de la notificació ho feu accedint a la URL de la bústia de notificacions que teniu a la seu electrònica de cada organisme usuari del servei, us haureu d'identificar de la mateixa manera, i us apareixerà una pàgina prèvia amb el resum de notificacions disponibles en aquell organisme.

Es mostraran totes les notificacions disponibles a l'organisme, ara bé, només seran accessibles aquelles que s'hagin enviat amb el mètode d'accés emprat per l'usuari o un de nivell de seguretat inferior. És a dir, si heu accedit amb paraula de pas o idCAT Mòbil i la notificació ha estat enviada per ser acceptada amb certificat digital aquesta mostrarà un cadenat indicatiu de que aquesta notificació no és accessible amb el mètode emprat. Si s'hi accedeix amb certificat digital de nivell 4 totes les notificacions seran accessibles doncs és el màxim nivell de seguretat.

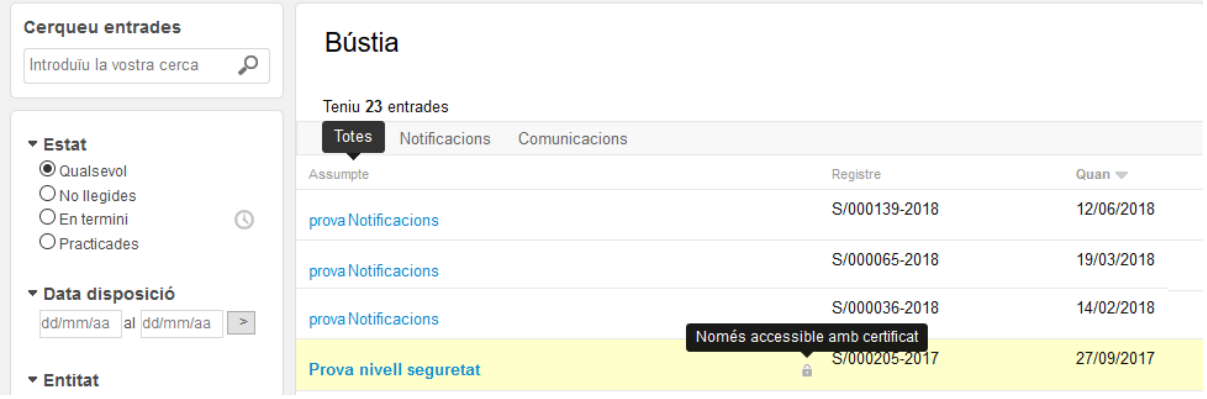